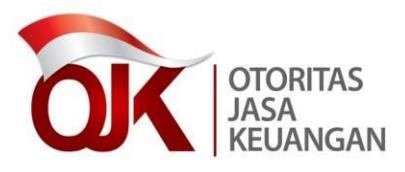

Yth. Direksi atau Pengurus Penyedia Jasa Keuangan di tempat.

# SALINAN

# SURAT EDARAN OTORITAS JASA KEUANGAN REPUBLIK INDONESIA NOMOR 29 /SEOJK.01/2019 **TENTANG**

# PERUBAHAN ATAS SURAT EDARAN OTORITAS JASA KEUANGAN NOMOR 38 /SEOJK.01/2017 TENTANG PEDOMAN PEMBLOKIRAN SECARA SERTA MERTA ATAS DANA NASABAH DI SEKTOR JASA KEUANGAN YANG IDENTITASNYA TERCANTUM DALAM DAFTAR TERDUGA TERORIS DAN ORGANISASI TERORIS

Dalam rangka mempercepat proses pemblokiran secara serta merta atas Dana Nasabah yang identitasnya tercantum dalam Daftar Terduga Teroris dan Organisasi Teroris melalui Sistem Informasi Program Anti Pencucian Uang dan Pencegahan Pendanaan Terorisme, perlu menetapkan Surat Edaran Otoritas Jasa Keuangan tentang Perubahan Atas Surat Edaran Otoritas Jasa Keuangan Nomor 38/SEOJK.01/2017 Tentang Pedoman Pemblokiran Secara Serta Merta atas Dana Nasabah di Sektor Jasa Keuangan yang Identitasnya Tercantum dalam Daftar Terduga Teroris dan Organisasi Teroris, sebagai berikut:

1. Ketentuan Romawi I ditambahkan 1 (satu) angka yakni angka 9, sehingga Romawi I berbunyi sebagai berikut:

## I. KETENTUAN UMUM

Dalam Surat Edaran Otoritas Jasa Keuangan ini yang dimaksud dengan:

1. Otoritas Jasa Keuangan yang selanjutnya disingkat OJK, adalah lembaga yang independen yang mempunyai fungsi, tugas, dan wewenang pengaturan, pengawasan, pemeriksaan, dan penyidikan sebagaimana dimaksud dalam Undang-Undang Nomor 21 Tahun 2011 tentang OJK.

- 2. Daftar Terduga Terorisme dan Organisasi Terorisme yang selanjutnya disingkat DTTOT adalah daftar nama terduga teroris dan organisasi teroris yang dikeluarkan oleh Kepala Kepolisian Negara Republik Indonesia dan ditetapkan dalam penetapan Ketua Pengadilan Negeri Jakarta Pusat.
- 3. Penyedia Jasa Keuangan yang selanjutnya disingkat PJK adalah PJK di Sektor Perbankan, PJK di Sektor Pasar Modal, dan PJK di Sektor Industri Keuangan Non Bank, sebagaimana dimaksud dalam Peraturan OJK mengenai penerapan program anti pencucian uang dan pencegahan pendanaan terorisme di sektor jasa keuangan.
- 4. Pendanaan Terorisme adalah pendanaan terorisme sebagaimana dimaksud dalam Undang-Undang yang mengatur mengenai pencegahan dan pemberantasan tindak pidana Pendanaan Terorisme.
- 5. Pusat Pelaporan dan Analisis Transaksi Keuangan yang selanjutnya disingkat PPATK adalah PPATK sebagaimana dimaksud dalam Undang-Undang yang mengatur mengenai pencegahan dan pemberantasan tindak pidana Pencucian Uang.
- 6. Korporasi adalah kumpulan orang dan/atau kelompok yang terorganisasi, baik yang merupakan badan hukum (legal person) maupun bukan badan hukum.
- 7. Dana adalah semua aset atau benda bergerak atau tidak bergerak, baik yang berwujud maupun yang tidak berwujud, yang diperoleh dengan cara apa pun dan dalam bentuk apa pun, termasuk dalam format digital atau elektronik, alat bukti kepemilikan, atau keterkaitan dengan semua aset atau benda tersebut, termasuk tetapi tidak terbatas pada kredit bank, cek perjalanan, cek yang dikeluarkan oleh bank, perintah pengiriman uang, saham, sekuritas, obligasi, bank draf, dan surat pengakuan utang.
- 8. Pemblokiran adalah tindakan mencegah pentransferan, pengubahan bentuk, penukaran, penempatan, pembagian, perpindahan, atau pergerakan Dana untuk jangka waktu tertentu.
- 9. Sistem Informasi Program Anti Pencucian Uang dan Pencegahan Pendanaan Terorisme yang selanjutnya disingkat SIGAP adalah sistem informasi berbasis *web* yang ditujukan untuk pengintegrasian data dan informasi dalam mendukung penerapan program APU PPT.
- 2. Di antara Romawi I dan Romawi II disisipkan 1 (satu) Romawi, yakni Romawi I.a, sehingga Romawi I.a berbunyi sebagai berikut:
	- I.a. REGISTRASI SIGAP
		- 1. PJK harus melakukan registrasi melalui SIGAP.
		- 2. SIGAP digunakan untuk menyampaikan:
			- a. DTTOT serta setiap perubahannya disertai dengan permintaan Pemblokiran secara serta merta terhadap seluruh Dana yang dimiliki atau dikuasai, baik secara langsung maupun tidak langsung oleh orang atau Korporasi, dari OJK kepada PJK;
			- b. tembusan berita acara Pemblokiran secara serta merta dan laporan Pemblokiran secara serta merta, dari PJK kepada OJK; dan
			- c. laporan nihil terkait DTTOT dari PJK kepada OJK.
		- 3. Tata cara registrasi SIGAP berpedoman pada petunjuk penggunaan SIGAP sebagaimana tercantum dalam Lampiran II yang merupakan bagian tidak terpisahkan dari Surat Edaran OJK ini.
- 3. Ketentuan angka 2 Romawi II diubah, dan di antara angka 2 dan angka 3 disisipkan 2 (dua) angka, yakni angka 2a dan angka 2b, sehingga Romawi II angka 2 berbunyi sebagai berikut:
	- 2. OJK menyampaikan DTTOT serta setiap perubahannya disertai dengan permintaan Pemblokiran secara serta merta terhadap seluruh Dana yang dimiliki atau dikuasai, baik secara langsung maupun tidak langsung, oleh orang atau Korporasi, dari Kepala Kepolisian Republik Indonesia kepada PJK secara elektronik melalui SIGAP yang dapat diakses setelah PJK melakukan registrasi pada SIGAP.

Informasi mengenai DTTOT juga dapat diakses melalui laman PPATK.

- 2a. SIGAP secara otomatis akan mengirimkan email notifikasi kepada PJK yang berisi tautan yang terhubung dengan SIGAP untuk mendapatkan DTTOT serta setiap perubahannya disertai dengan permintaan Pemblokiran secara serta merta terhadap seluruh Dana yang dimiliki atau dikuasai, baik secara langsung maupun tidak langsung, oleh orang atau Korporasi tersebut atas setiap daftar sebagaimana dimaksud pada angka 2 yang disampaikan oleh OJK kepada PJK melalui SIGAP.
- 2b. Dalam hal SIGAP mengalami gangguan atau hambatan, maka penyampaian DTTOT sebagaimana dimaksud pada angka 2 dilakukan oleh OJK melalui surat elektronik (*e-mail*) kepada PJK.
- 4. Ketentuan angka 8 Romawi III diubah, sehingga Romawi III angka 8 berbunyi sebagai berikut:
	- 8. Tembusan berita acara Pemblokiran secara serta merta dan laporan Pemblokiran secara serta merta, serta laporan nihil terkait DTTOT disampaikan kepada Ketua Dewan Komisioner Otoritas Jasa Keuangan cq. Kepala Grup Penanganan Anti Pencucian Uang dan Pencegahan Pendanaan Terorisme melalui SIGAP dengan berpedoman pada Petunjuk Penggunaan SIGAP sebagaimana tercantum dalam Lampiran II yang merupakan bagian tidak terpisahkan dari Surat Edaran OJK ini.

Dalam hal SIGAP mengalami gangguan atau hambatan, tembusan berita acara Pemblokiran secara serta merta dan laporan Pemblokiran secara serta merta, serta laporan nihil tersebut dapat disampaikan kepada Ketua Dewan Komisioner Otoritas Jasa Keuangan cq. Kepala Grup Penanganan Anti Pencucian Uang dan Pencegahan Pendanaan Terorisme, dalam bentuk:

- 1) Penyampaian dokumen cetak ke alamat: Otoritas Jasa Keuangan Gedung Sumitro Djojohadikusumo Jalan Lapangan Banteng Timur No. 2-4 Jakarta 10710, atau
- 2) Penyampaian dokumen hasil pemindaian (*scan*) melalui surat elektronik (*e-mail*) ke alamat [apupptojk-dttot@ojk.go.id.](mailto:apupptojk-dttot@ojk.go.id)
- 5. Lampiran I diubah sebagaimana tercantum dalam Lampiran I yang merupakan bagian tidak terpisahkan dari Surat Edaran OJK ini.
- 6. Ditambahkan Lampiran II sebagaimana tercantum dalam Lampiran II yang merupakan bagian tidak terpisahkan dari Surat Edaran OJK ini.
- 7. Di antara Romawi V dan Romawi VI disisipkan 1 (satu) Romawi, yakni Romawi V.a, sehingga Romawi V.a berbunyi sebagai berikut:

## V.a. KETENTUAN PERALIHAN

- 1. PJK harus melakukan registrasi ke SIGAP paling lambat 6 (enam) bulan terhitung sejak tanggal Surat Edaran OJK ini ditetapkan.
- 2. Penyampaian tembusan berita acara Pemblokiran secara serta merta dan laporan Pemblokiran secara serta merta, serta laporan nihil terkait DTTOT oleh PJK disampaikan melalui SIGAP mulai berlaku setelah 6 (enam) bulan terhitung sejak tanggal Surat Edaran OJK ini ditetapkan.
- 8. Ketentuan dalam Surat Edaran Otoritas Jasa Keuangan ini mulai berlaku pada tanggal ditetapkan.

Ditetapkan di Jakarta pada tanggal 23 Desember 2019

KETUA DEWAN KOMISIONER OTORITAS JASA KEUANGAN REPUBLIK INDONESIA,

ttd

WIMBOH SANTOSO

Salinan ini sesuai dengan aslinya Deputi Direktur Konsultansi Hukum dan Harmonisasi Peraturan Perbankan 1 Direktorat Hukum 1 Departemen Hukum

ttd

Wiwit Puspasari

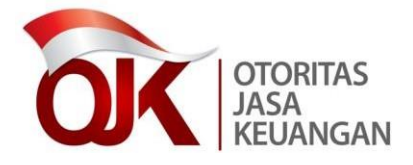

LAMPIRAN I SURAT EDARAN OTORITAS JASA KEUANGAN NOMOR 29 /SEOJK.01/2019 **TENTANG** PERUBAHAN ATAS SURAT EDARAN OTORITAS JASA KEUANGAN NOMOR 38/SEOJK.01/2017 TENTANG PEDOMAN PEMBLOKIRAN SECARA SERTA MERTA ATAS DANA NASABAH DI SEKTOR JASA KEUANGAN YANG IDENTITASNYA TERCANTUM DALAM DAFTAR TERDUGA TERORIS DAN ORGANISASI TERORIS

# FORMAT BERITA ACARA DAN LAPORAN PEMBLOKIRAN SECARA SERTA MERTA

[PT. XXXI<sup>1</sup>] [alamat]

#### BERITA ACARA

#### PEMBLOKIRAN SECARA SERTA MERTA

Yang bertandatangan di bawah ini2:

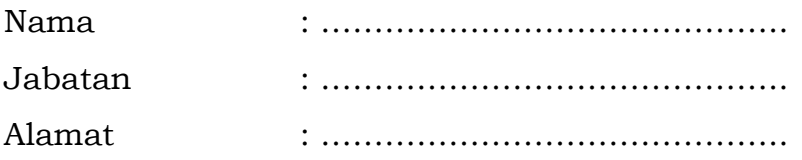

dalam hal ini bertindak untuk dan atas nama [PT. XXX], dengan ini menyatakan bahwa pada hari ini [hari, tanggal, bulan, tahun], pukul ...... WIB/WITA/WIT33 telah melakukan pemblokiran secara serta merta berdasarkan surat permintaan Kepala Kepolisian Republik Indonesia Nomor ...... tanggal ...... atas Daftar Terduga Teroris dan Organisasi Teroris (DTTOT) Nomor ......, di hadapan saksi:

Nama : ……………………………………..

Jabatan : ……………………………………..

terhadap rekening/aset/Dana yang dimiliki atau dikuasai oleh Nasabah sebagai berikut:

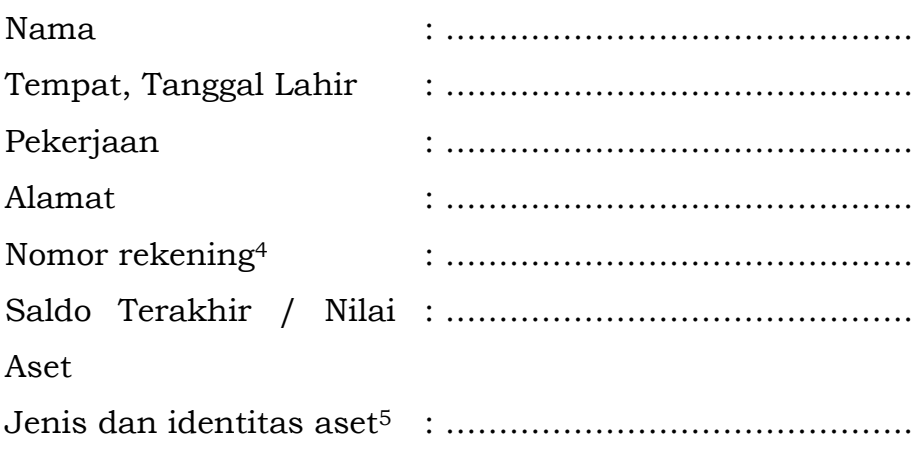

 $^3\,$ Zona waktu disesuaikan

<sup>1</sup> Nama PJK

 $2$  Nama, jabatan, dan alamat PJK. Dalam hal ini tidak harus dilakukan di kantor pusat, dapat dilakukan oleh kantor operasional/cabang

 $^4\,$  Disamakan dengan nomor rekening, antara lain adalah nomor rekening tabungan, nomor rekening giro, atau nomor lain yang disesuaikan dengan kebutuhan dan karakteristik industri.

 $^{\rm 5}$  Dalam hal aset atau Dana yang dilakukan pemblokiran serta merta bukan rekening

Demikian Berita Acara Pemblokiran Secara Serta Merta ini dibuat rangkap 1 (satu) dan dibuatkan 1 (satu) salinan.

Yang melakukan Pemblokiran secara serta merta,

Saksi:

Nama………………. Nama………………. Jabatan…………… Jabatan……………

# FORMAT LAPORAN PEMBLOKIRAN SECARA SERTA MERTA ATAS DANA NASABAH DI SEKTOR JASA KEUANGAN YANG IDENTITASNYA TERCANTUM DALAM DAFTAR TERDUGA TERORIS DAN ORGANISASI TERORIS

 $[PT. XXX<sup>6</sup>]$ [alamat)

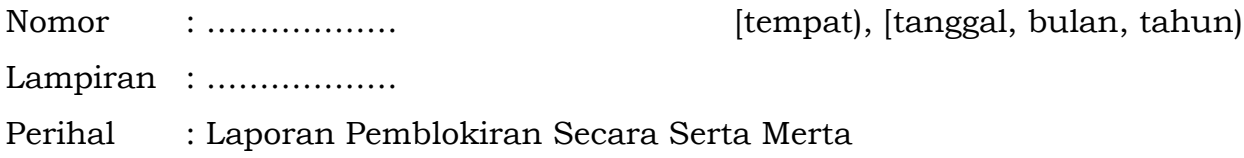

Kepada

Yth. Kepala Kepolisian Negara Republik Indonesia c.q. Kepala Detasemen 88 Kepolisian Negara Republik Indonesia Di-

Jakarta

Menunjuk Pasal 28 ayat (3) Undang-Undang Nomor 9 Tahun 2013 tentang Pencegahan dan Pemberantasan Tindak Pidana Pendanaan Terorisme dan berdasarkan surat permintaan Kepala Kepolisian Republik Indonesia Nomor ...... tanggal ...... atas Daftar Terduga Teroris dan Organisasi Teroris (DTTOT) Nomor ......, dengan ini kami laporkan bahwa pada [hari, tanggal, bulan, tahun), pukul ...... WIB/WITA/WIT<sup>7</sup> telah dilakukan pemblokiran secara serta merta atas seluruh rekening atau aset/Dana atas nama ......<sup>8</sup>, [nomor rekening<sup>9</sup>, saldo terakhir/ nilai aset), sebagaimana Berita Acara Pemblokiran Secara Serta Merta terlampir.

  $^6\,$ Nama PJK

<sup>7</sup> Zona waktu disesuaikan

<sup>8</sup> Nama Nasabah

<sup>9</sup> Disamakan dengan nomor rekening, antara lain adalah nomor rekening tabungan, nomor rekening giro, atau nomor lain yang disesuaikan dengan kebutuhan dan karakteristik industri

Demikian kami sampaikan, atas perhatiannya kami ucapkan terima kasih.

[Nama PJK10]

[tanda tangan]

Tembusan:

Yth. Ketua Dewan Komisioner Otoritas Jasa Keuangan

 $^{10}$ Nama dan Jabatan pimpinan PJK. Dalam hal ini tidak harus dilakukan di kantor pusat, dapat dilakukan oleh kantor operasional/cabang

### FORMAT LAPORAN NIHIL

# $[PT. XXX<sup>11</sup>]$ [alamat]

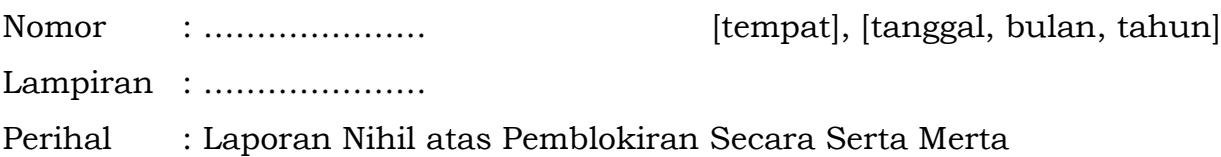

Kepada

Yth. Kepala Kepolisian Negara Republik Indonesia c.q. Kepala Detasemen 88 Kepolisian Negara Republik Indonesia Di-Jakarta

Menunjuk Pasal 28 ayat (3) Undang-Undang Nomor 9 Tahun 2013 tentang Pencegahan dan Pemberantasan Tindak Pidana Pendanaan Terorisme dan berdasarkan surat permintaan Kepala Kepolisian Republik Indonesia Nomor ...... tanggal ...... atas Daftar Terduga Teroris dan Organisasi Teroris (DTTOT) Nomor ......, dengan ini kami laporkan bahwa sampai dengan [hari, tanggal, bulan, tahun], pukul ...... WIB/WITA/WIT<sup>12</sup> tidak terdapat kesesuaian identitas orang atau korporasi yang terdapat dalam *database* dengan identitas orang atau korporasi yang tercantum dalam DTTOT atau NIHIL.

Demikian kami sampaikan, atas perhatiannya kami ucapkan terima kasih.

[Nama PJK13]

[tanda tangan]

Tembusan:

Yth. Ketua Dewan Komisioner Otoritas Jasa Keuangan

<sup>&</sup>lt;sup>11</sup> Nama PJK

 $^{\rm 12}$ Zona waktu disesuaikan

<sup>13</sup> Nama dan Jabatan pimpinan PJK. Dalam hal ini tidak harus dilakukan di kantor pusat, dapat dilakukan oleh kantor operasional/cabang

Ditetapkan di Jakarta pada tanggal 23 Desember 2019

KETUA DEWAN KOMISIONER OTORITAS JASA KEUANGAN REPUBLIK INDONESIA,

ttd

WIMBOH SANTOSO

Salinan ini sesuai dengan aslinya Deputi Direktur Konsultansi Hukum dan Harmonisasi Peraturan Perbankan 1 Direktorat Hukum 1 Departemen Hukum

ttd

Wiwit Puspasari

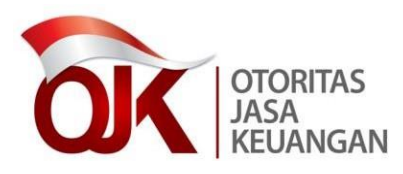

LAMPIRAN II SURAT EDARAN OTORITAS JASA KEUANGAN NOMOR 29 /SEOJK.01/2019 TENTANG PERUBAHAN ATAS SURAT EDARAN OTORITAS JASA KEUANGAN NOMOR 38/SEOJK.01/2017 TENTANG PEDOMAN PEMBLOKIRAN SECARA SERTA MERTA ATAS DANA NASABAH DI SEKTOR JASA KEUANGAN YANG IDENTITASNYA TERCANTUM DALAM DAFTAR TERDUGA TERORIS DAN ORGANISASI TERORIS

# **PETUNJUK PENGUNAAN SISTEM INFORMASI PROGRAM ANTI PENCUCIAN UANG DAN PENCEGAHAN PENDANAAN TERORISME (SIGAP)**

**Otoritas Jasa Keuangan 2019**

### Daftar Isi

<span id="page-14-0"></span>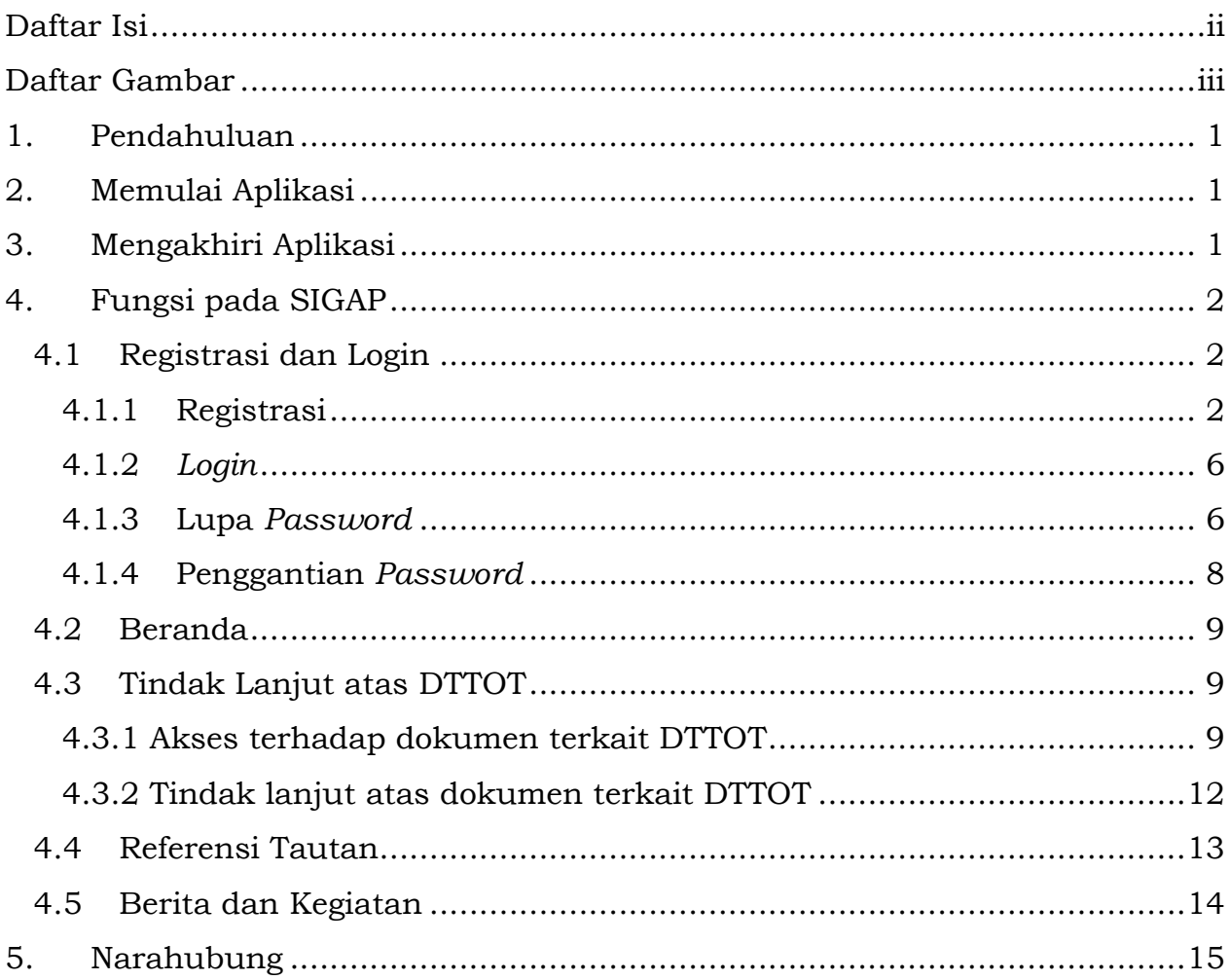

<span id="page-15-0"></span>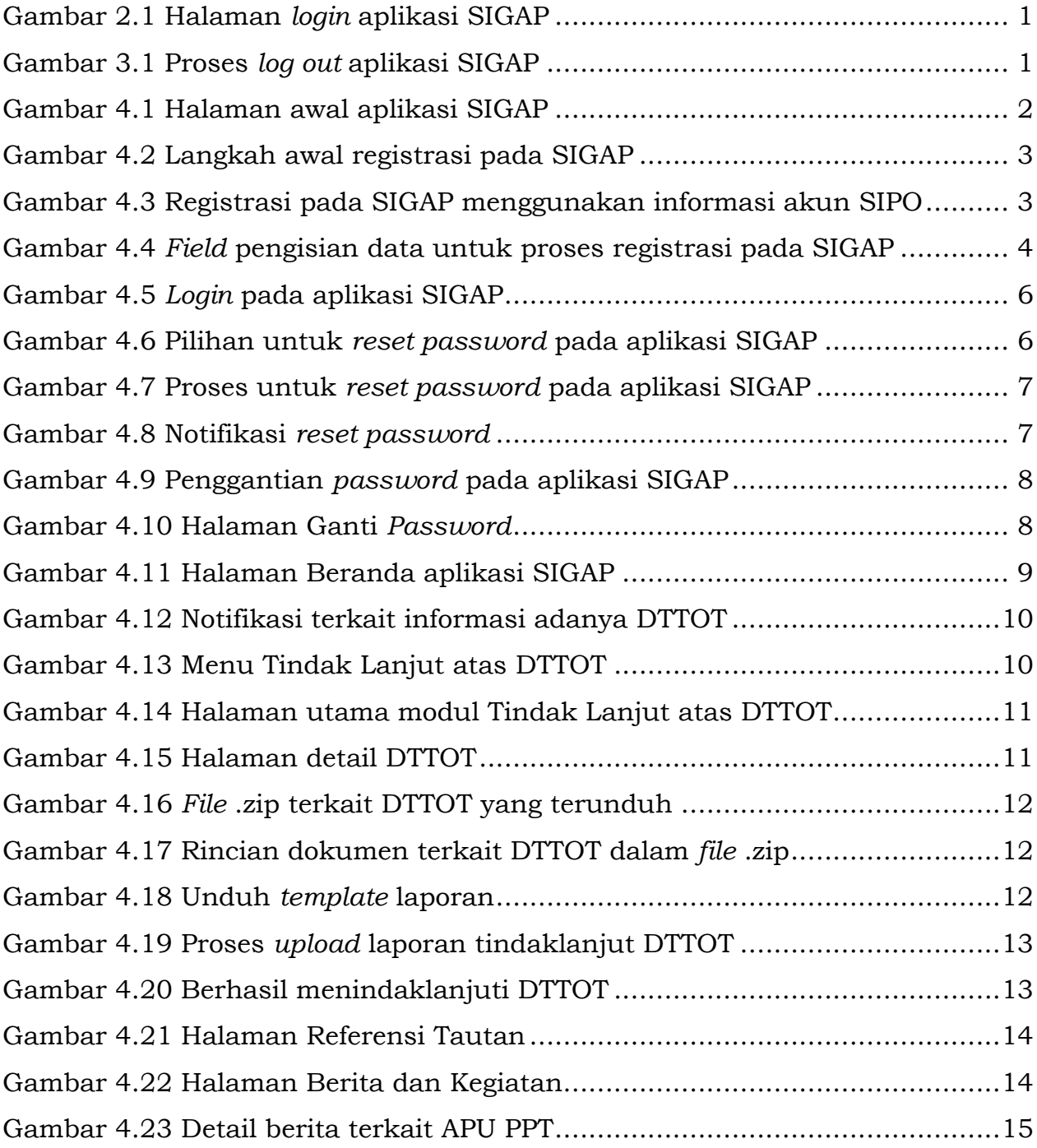

### <span id="page-16-0"></span>**1. Pendahuluan**

Dokumen ini merupakan dokumen petunjuk penggunaan aplikasi SIGAP. Adapun modul yang akan dijelaskan pada dokumen ini mencakup:

- a. Registrasi dan *Login*
- b. Beranda
- c. Tindak Lanjut atas DTTOT
- d. Referensi Tautan
- e. Berita dan Kegiatan

## <span id="page-16-1"></span>**2. Memulai Aplikasi**

Aplikasi SIGAP dapat diakses melalui jaringan internet, untuk mengakses aplikasi dapat menggunakan *browser* seperti Google Chrome (*best view*) dan Mozilla Firefox. Untuk penggunaan *browser* selain yang disebutkan di atas tidak direkomendasikan karena terdapat beberapa fitur yang tidak bisa dijalankan. Dengan mengakses [https://sigap.ojk.go.id](https://sigap.ojk.go.id/) maka akan tampil halaman awal aplikasi.

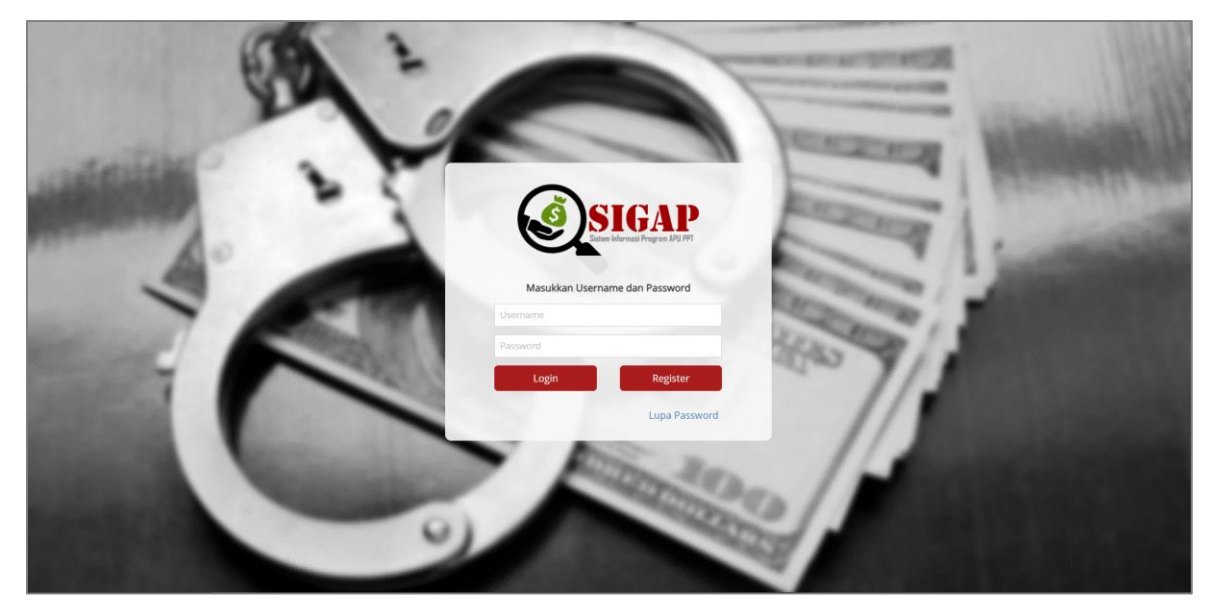

**Gambar 2.1 Halaman** *login* **aplikasi SIGAP**

## <span id="page-16-3"></span><span id="page-16-2"></span>**3. Mengakhiri Aplikasi**

Untuk mengakhiri penggunaan aplikasi SIGAP ini dengan cara klik nama pengguna yang terdapat pada bagian kanan atas aplikasi, kemudian pilih opsi *Logout*.

<span id="page-16-4"></span>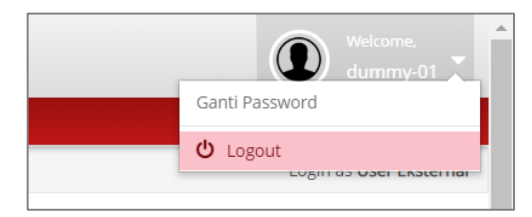

**Gambar 3.1 Proses** *log out* **aplikasi SIGAP**

### <span id="page-17-0"></span>**4. Fungsi pada SIGAP**

## <span id="page-17-1"></span>**4.1 Registrasi dan Login**

Terdapat dua proses yang dapat pengguna pilih saat pertama melakukan akses pada aplikasi SIGAP:

- A. *Register*, bagi Penyedia Jasa Keuangan (PJK) yang belum pernah melakukan registrasi pada SIGAP
- B. *Login*, bagi PJK yang telah melakukan registrasi pada SIGAP

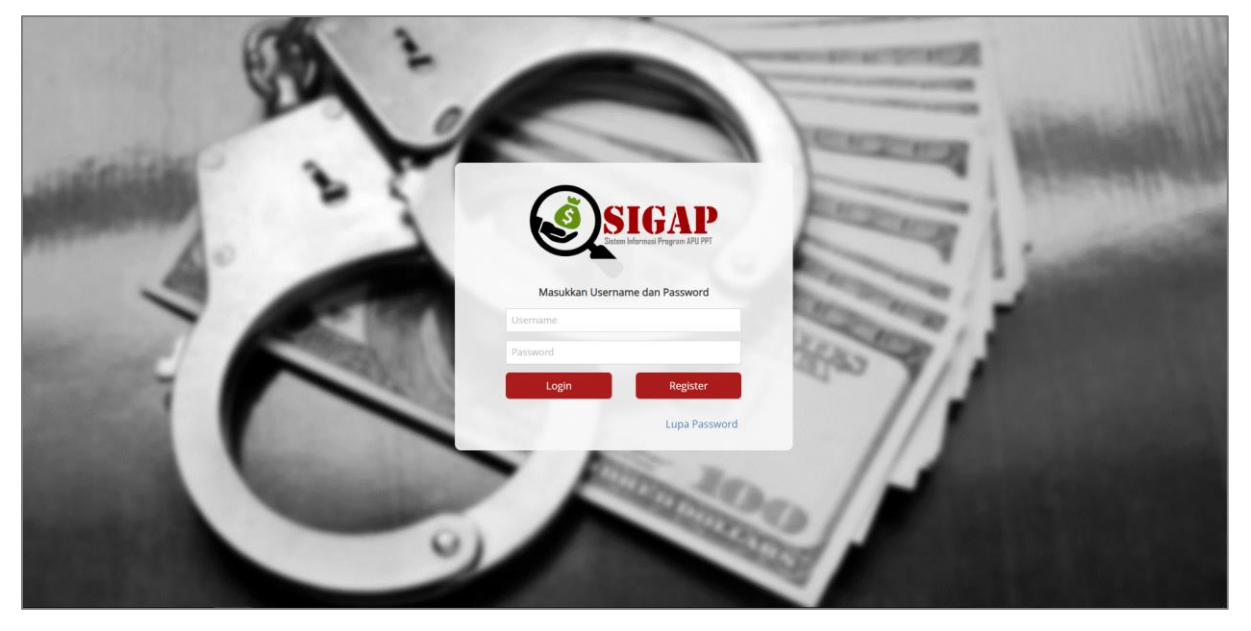

**Gambar 4.1 Halaman awal aplikasi SIGAP**

## <span id="page-17-3"></span><span id="page-17-2"></span>**4.1.1 Registrasi**

Bagi PJK yang belum pernah melakukan registrasi pada SIGAP, dapat memilih tombol Register untuk dapat melakukan pendaftaran PJK pada SIGAP. Adapun pada proses registrasi, dibutuhkan informasi mengenai akun SIPO (Sistem Informasi Penerimaan OJK), agar dapat memastikan bahwa pihak yang dapat masuk ke dalam sistem SIGAP hanya PJK dibawah kewenangan OJK. Adapun kebutuhan atas *username* dan *password* SIPO hanya untuk proses registrasi awal saja atau hanya digunakan satu kali.

1. Untuk melakukan registrasi, klik tombol **Register** pada halaman Login.

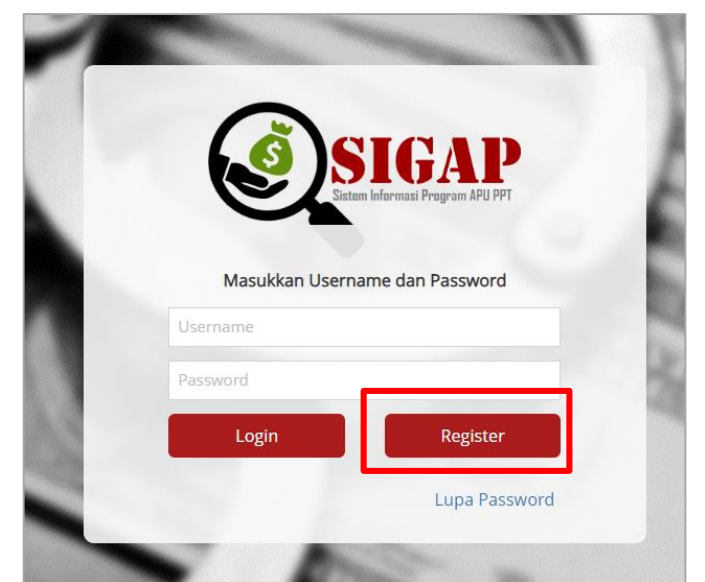

**Gambar 4.2 Langkah awal registrasi pada SIGAP**

<span id="page-18-0"></span>2. Setelah diarahkan pada halaman awal registrasi, lakukan **pengisian** *user name* **dan** *password* **akun SIPO**. Kemudian klik tombol **Register**.

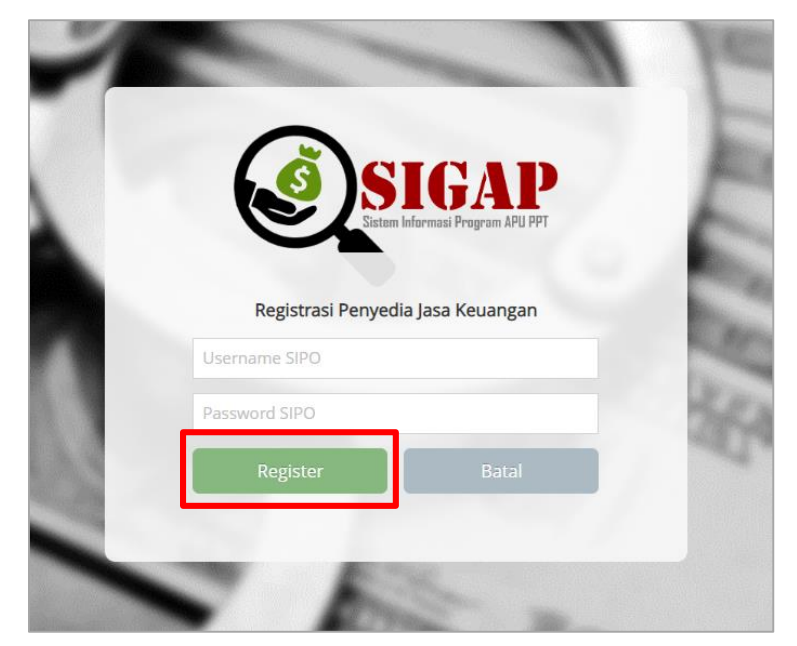

**Gambar 4.3 Registrasi pada SIGAP menggunakan informasi akun SIPO**

<span id="page-18-1"></span>3. Apabila *username* dan *password* SIPO sesuai, akan ditampilkan halaman utama registrasi. Pada halaman ini, lakukan pengisian informasi atas PJK pada setiap *field*. Adapun beberapa isi *field* akan ditampilkan secara otomatis, data tersebut berasal dari *database* PJK pada SIPO. Apabila terdapat perubahan data dan informasi, dilakukan penyesuaian data sesuai dengan kondisi PJK saat ini.

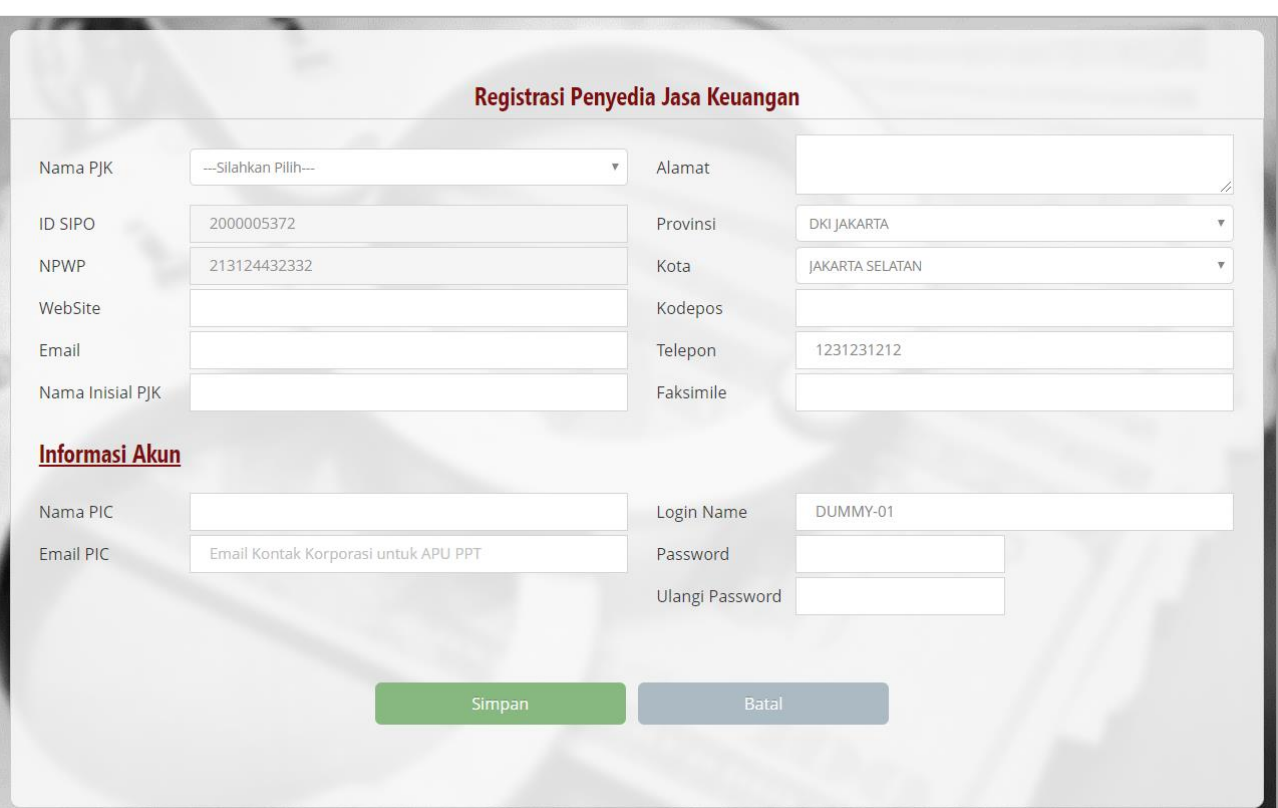

<span id="page-19-0"></span>**Gambar 4.4** *Field* **pengisian data untuk proses registrasi pada SIGAP**

| <b>Informasi PJK</b>                                  |                                                  |  |  |  |  |  |  |
|-------------------------------------------------------|--------------------------------------------------|--|--|--|--|--|--|
| Nama PJK                                              | Nama PJK akan muncul secara otomatis pada        |  |  |  |  |  |  |
|                                                       | bagian ini. Apabila terdapat 2 PJK dengan NPWP   |  |  |  |  |  |  |
|                                                       | (misalkan untuk subsektor<br>sama<br>yang        |  |  |  |  |  |  |
|                                                       | Perusahaan Efek dan Manajer Investasi), maka     |  |  |  |  |  |  |
|                                                       | akan ada dua pilihan PJK yang ditampilkan.       |  |  |  |  |  |  |
|                                                       | Silakan pilih sesuai dengan kewenangan Anda.     |  |  |  |  |  |  |
| <b>ID SIPO</b>                                        | Tidak dapat diubah (sesuai dengan informasi yang |  |  |  |  |  |  |
|                                                       | tercantum pada SIPO).                            |  |  |  |  |  |  |
| <b>NPWP</b>                                           | Tidak dapat diubah (sesuai dengan informasi yang |  |  |  |  |  |  |
|                                                       | tercantum pada SIPO).                            |  |  |  |  |  |  |
| Website                                               | Diisi dengan alamat website perusahaan.          |  |  |  |  |  |  |
| E-mail                                                | Diisi dengan alamat e-mail hotline perusahaan.   |  |  |  |  |  |  |
| Nama Inisial PJK                                      | Diisi dengan nama inisial PJK (apabila ada       |  |  |  |  |  |  |
|                                                       | singkatan).                                      |  |  |  |  |  |  |
| Alamat, Provinsi,                                     | Diisi dengan detail alamat kantor pusat.         |  |  |  |  |  |  |
| Kota, Kode pos                                        |                                                  |  |  |  |  |  |  |
| Telepon<br>Diisi dengan nomor telepon bagian APU-PPT. |                                                  |  |  |  |  |  |  |

Adapun detail pengisian data PJK adalah sebagai berikut:

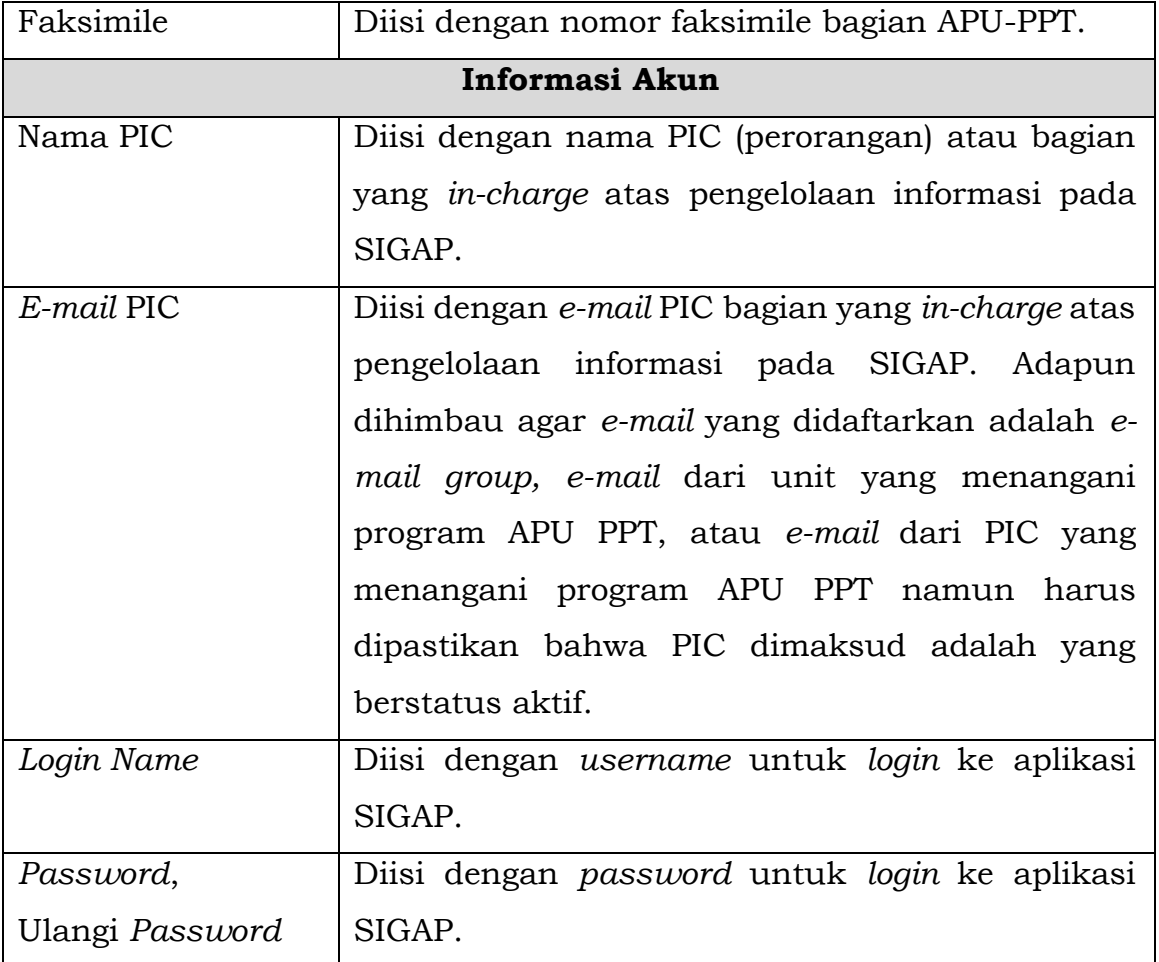

- 4. Apabila data telah lengkap terisi, lakukan klik tombol **Simpan**, kemudian halaman SIGAP akan kembali ke halaman Login dengan notifikasi Registrasi berhasil.
- 5. Dalam hal terdapat perubahan pada data-data diatas, PJK wajib menginformasikan kepada OJK melalui *e-mail* [sigap.info@ojk.go.id](mailto:sigap.info@ojk.go.id) dengan *subject e-mail* "Perubahan Data PJK Pada SIGAP – PT. XXX", khususnya perubahan alamat *e-mail* untuk memastikan agar informasi penting yang disampaikan melalui SIGAP tidak diterima oleh orang/bagian yang tidak tepat. Perubahan data dapat dilakukan pula melalui fitur ubah profil pada sistem.

### <span id="page-21-0"></span>**4.1.2** *Login*

Bagi PJK yang telah melakukan registrasi pada SIGAP, proses *login* dapat dilakukan dengan melakukan pengisian *login name* dan *password* sesuai dengan data yang diisi saat proses registrasi.

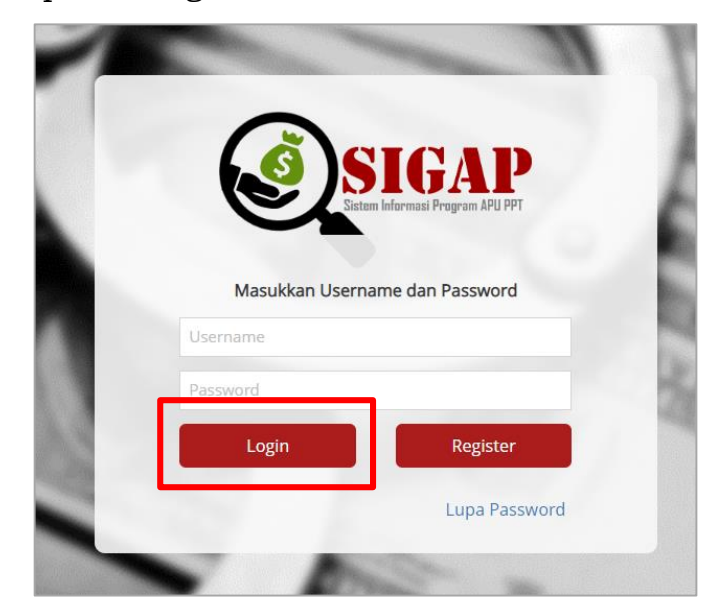

**Gambar 4.5** *Login* **pada aplikasi SIGAP**

## <span id="page-21-2"></span><span id="page-21-1"></span>**4.1.3 Lupa** *Password*

Bagi PJK yang telah mendaftarkan dirinya pada SIGAP dan lupa atas *password*  yang telah diisi pada saat registrasi, SIGAP menyediakan fitur untuk *reset password*.

1. Untuk melakukan *reset password*, lakukan klik tombol **Lupa Password** pada halaman *Login*.

<span id="page-21-3"></span>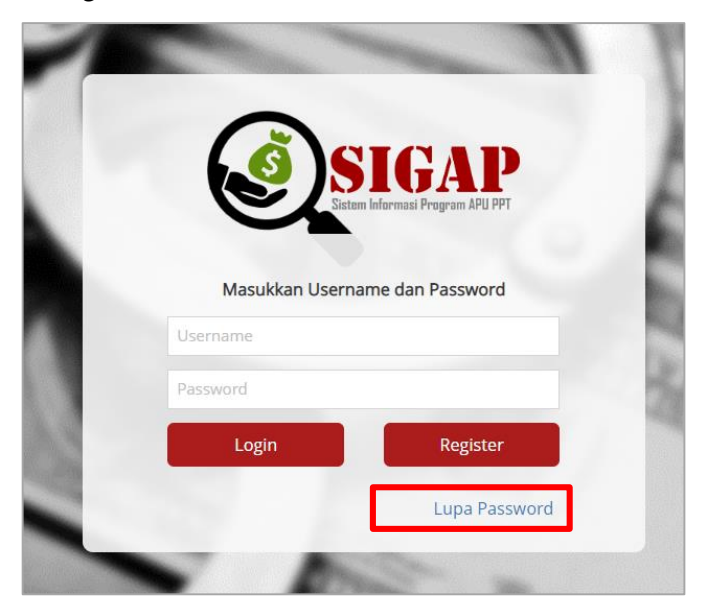

**Gambar 4.6 Pilihan untuk** *reset password* **pada aplikasi SIGAP**

Lupa Password? Masukan username login yang sudah didaftarkan. 区 Username SIGAP **Reset Password** 

**Gambar 4.7 Proses untuk reset password pada aplikasi SIGAP**

<span id="page-22-0"></span>3. Akan terdapat *e-mail* notifikasi *reset password* dari SIGAP yang dikirimkan ke alamat *e-mail* yang telah didaftarkan pada saat registrasi. Pada *e-mail*  tersebut terdapat *password* baru yang dapat digunakan untuk melakukan *login* pada SIGAP.

<span id="page-22-1"></span>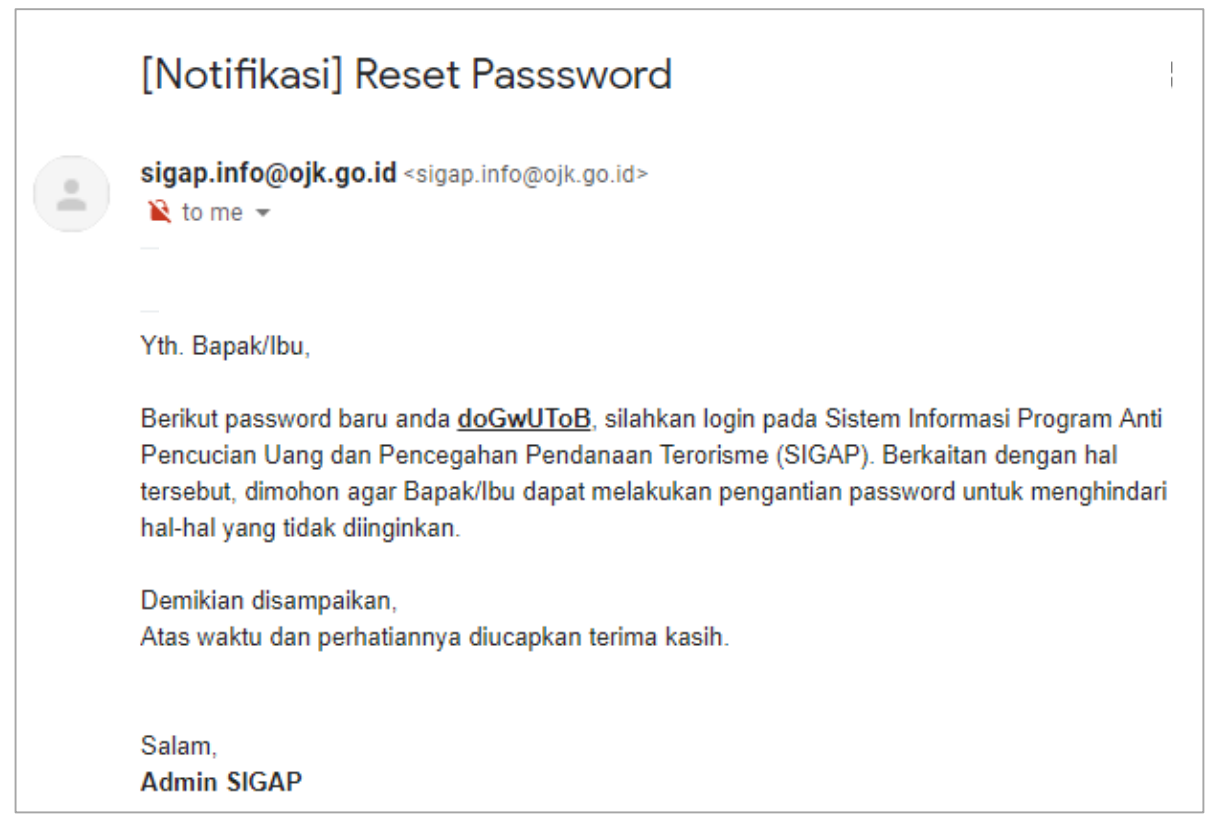

### <span id="page-23-0"></span>**4.1.4 Penggantian** *Password*

Bagi PJK yang telah mendaftarkan dirinya pada SIGAP dan ingin mengganti *password*, SIGAP telah menyediakan fitur untuk melakukan penggantian *password*. Adapun pada SIGAP tidak diatur terkait periode tertentu untuk kewajiban melakukan penggantian *password*.

1. Untuk melakukan penggantian *password*, lakukan *login* terlebih dahulu pada SIGAP. Selanjutnya, klik nama pengguna yang ada pada bagian kanan atas aplikasi, kemudian pilih opsi **Ganti** *Password*.

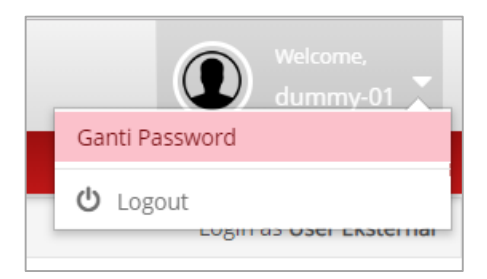

**Gambar 4.9 Penggantian** *password* **pada aplikasi SIGAP**

<span id="page-23-1"></span>2. Setelah dialihkan pada halaman Ganti *Password*, lakukan pengisian *password* saat ini dan *password* baru, lanjutkan dengan melakukan klik Simpan. Apabila penggantian *password* berhasil, akan terdapat notifikasi bahwa ubah *password* berhasil.

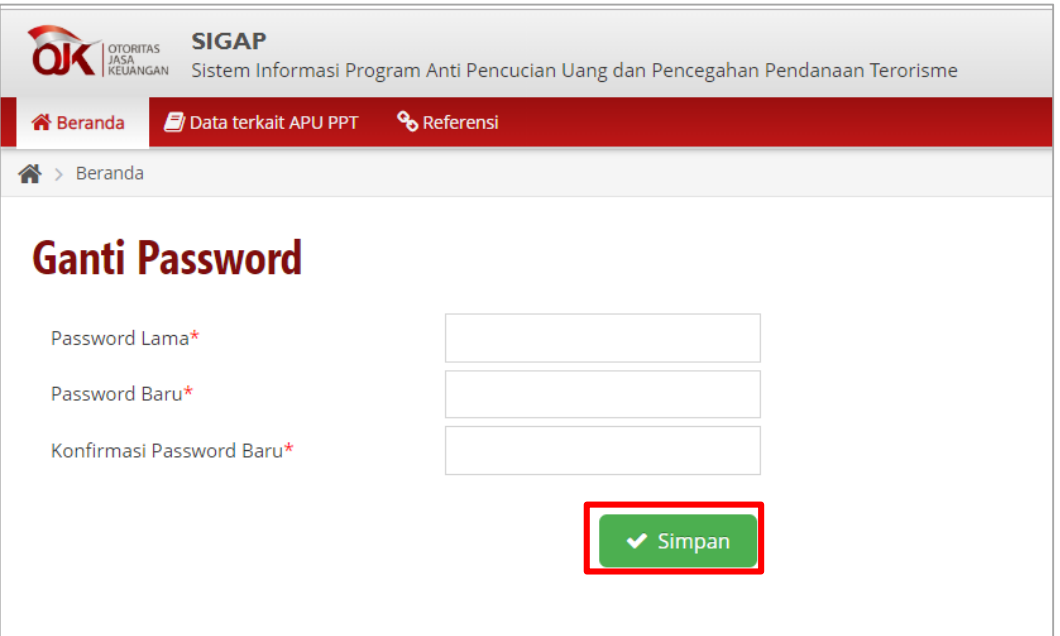

<span id="page-23-2"></span>**Gambar 4.10 Halaman Ganti** *Password*

### <span id="page-24-0"></span>**4.2 Beranda**

Setelah proses *login* pada SIGAP berhasil, halaman akan dialihkan pada halaman Beranda. Pada halaman Beranda, dapat dilihat *pie chart* yang memperlihatkan status penyampaian laporan Tindak Lanjut atas Daftar Terduga Teroris dan Organisasi Teroris (DTTOT) dan Tindak Lanjut atas Daftar Pendanaan Proliferasi Senjata Pemusnah Massal (*Weapon Mass Destruction*/WMD). Selanjutnya, pada sisi kanan halaman terdapat informasi terkait dengan Berita dan Kegiatan serta Referensi dan Tautan terkait program APU PPT.

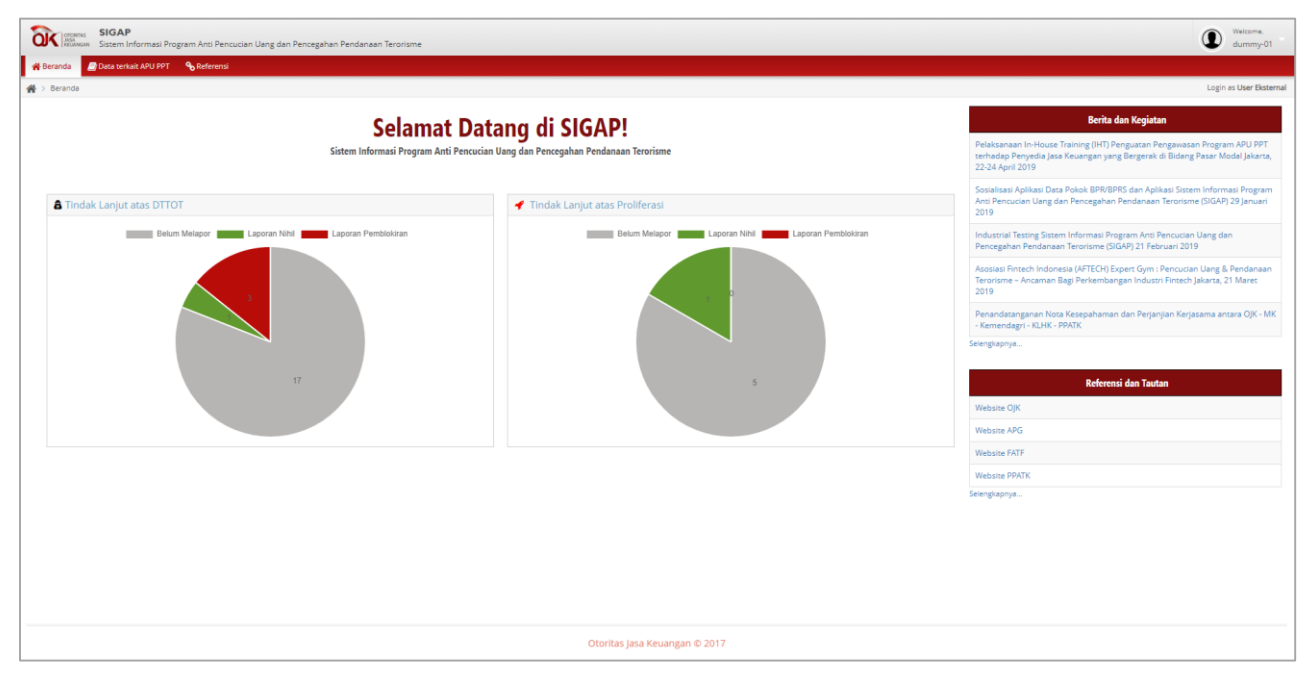

**Gambar 4.11 Halaman Beranda aplikasi SIGAP**

## <span id="page-24-3"></span><span id="page-24-1"></span>**4.3 Tindak Lanjut atas DTTOT**

Pada modul ini, PJK diminta untuk menindaklanjuti DTTOT yang tercantum pada sistem. PJK dapat melakukan akses dokumen terkait DTTOT dan melakukan penyampaian laporan tindak lanjut berupa berita acara Pemblokiran secara serta merta dan laporan Pemblokiran secara serta merta, serta laporan nihil.

## <span id="page-24-2"></span>**4.3.1 Akses terhadap dokumen terkait DTTOT**

1. Setiap kali terdapat dokumen terkait dengan DTTOT, PJK akan mendapatkan notifikasi *e-mail* dari SIGAP yang dikirimkan ke alamat *e-mail*  yang telah diregistrasikan oleh PJK. *E-mail* notifikasi tersebut berisi tautan yang terhubung dengan SIGAP untuk melakukan *login* dan melakukan akses pada dokumen DTTOT.

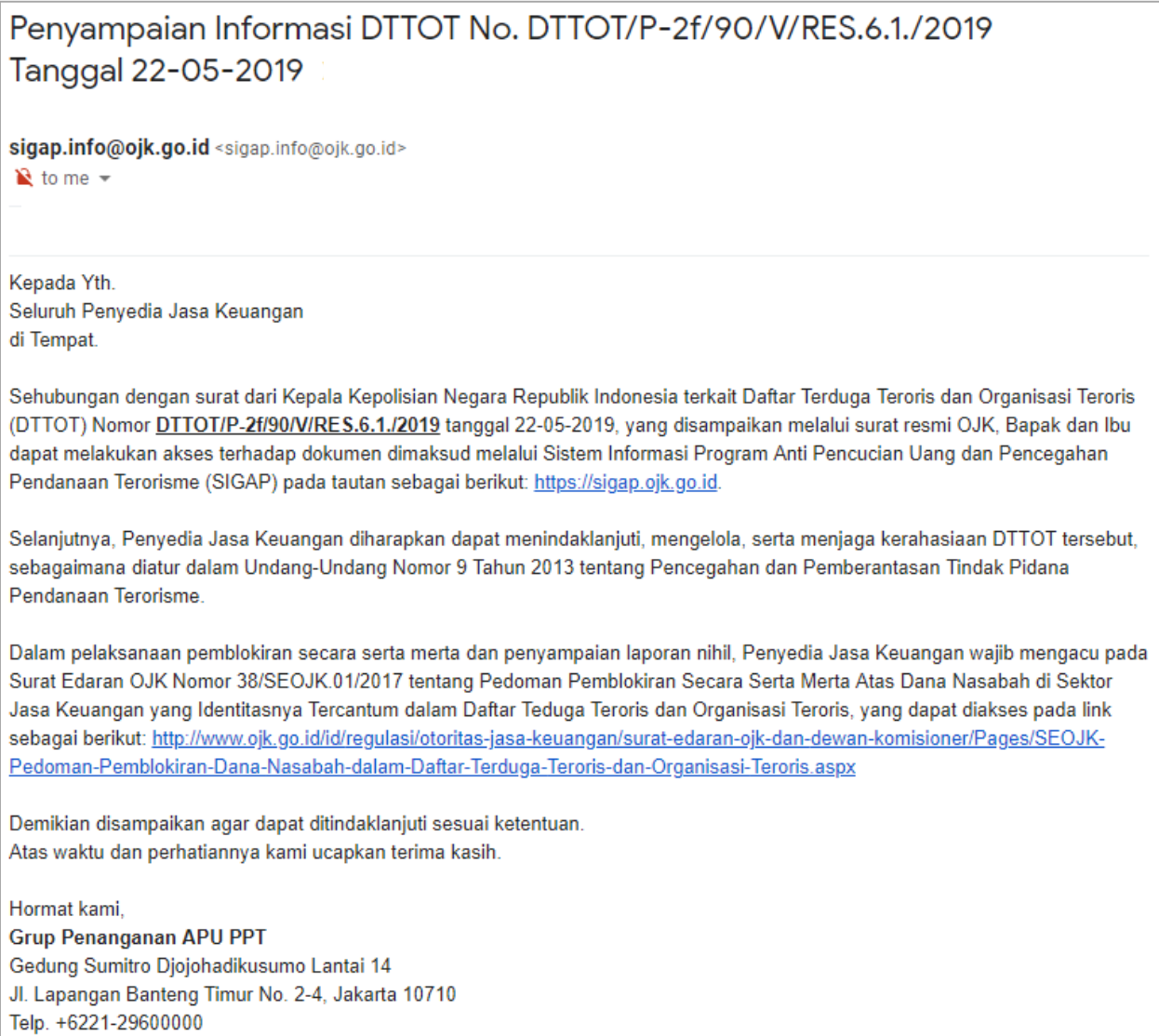

## **Gambar 4.12 Notifikasi terkait informasi adanya DTTOT**

<span id="page-25-0"></span>2. Setelah melakukan *login*, lakukan pemilihan menu Data terkait APU PPT Tindak Lanjut atas Daftar Terduga Teroris & Organisasi Teroris.

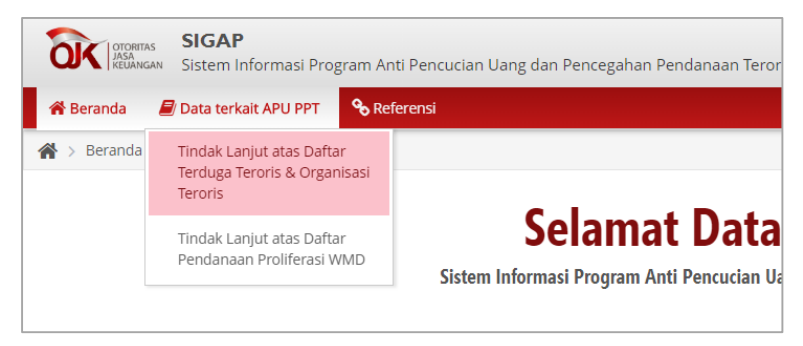

**Gambar 4.13 Menu Tindak Lanjut atas DTTOT**

<span id="page-25-1"></span>3. Selanjutnya, halaman dialihkan pada halaman Tindak Lanjut atas DTTOT. Adapun DTTOT yang belum ditindaklanjuti dengan menyampaikan laporan ditunjukkan dengan kotak merah pada kolom Status Penyampaian.

| <b>OIX</b> Singuns SIGAP<br>A REGISTER STATE STATE PROGRAM And Pencucian Uang dan Pencegahan Pendanaan Terorisme |                      |                                                                                                    |                           |               | Welcome<br>dummy-01    |
|----------------------------------------------------------------------------------------------------|----------------------|----------------------------------------------------------------------------------------------------|---------------------------|---------------|------------------------|
| <b>Data terkait APU PPT</b> 9, Referensi<br><b>N</b> Beranda                                                     |                      |                                                                                                    |                           |               | Login as User Eksterna |
| A > Data terkait APU PPT > Tindak Lanjut atas Daftar Terduga Teroris & Organisasi Teroris                        |                      |                                                                                                    |                           |               |                        |
| Tindak Lanjut atas Daftar Organisasi Teroris dan Organisasi Teroris                                              |                      |                                                                                                    |                           |               |                        |
| 曲<br>-Tahun-<br>Filter:  Pilih Status Tindak Lanjut T  Pilih Jenis Laporan<br>Reset<br>Cari                      |                      |                                                                                                    |                           |               |                        |
|                                                                                                    |                      |                                                                                                    |                           |               |                        |
| Nomor DTTOT                                                                                                    | <b>Tanggal DTTOT</b> | Keterangan                                                                                                    | <b>Status Penyampaiar</b> | Jenis Laporan | Download Laporan       |
| DTTOT/P-2f/90/V/RES.6.1./2019                                                                                    | 22-Mei-2019          | DTTOT/P-2f/90/V/RES.6.1./2019 tanggal 22 Mei 2019 yang disampaikan melalui Surat OJK Nomor SR-<br>09/MS.43/2019 tanggal 22 Mei 2019 perihal Pemberitahuan Penghapusan Identitas Orang dari Daftar<br>Terduga Teroris dan Organisasi Teroris dan Permohonan Buka Blokir - 22 Mei 2019                                                |                           |               |                        |
| 2 DTTOT/P-2e/86/V/RES.6.1./2019                                                                                  | 16-Mei-2019          | DTTOT/P-2e/86/V/RES.6.1./2019 tanggal 16 Mei 2019 yang disampaikan melalui Surat OJK Nomor SR-<br>08/MS.43/2019 tanggal 16 Mei 2019 perihal Pemberitahuan Pencantuman dan Penghapusan Identitas<br>Orang dan Entitas dari Daftar Terduga Teroris dan Organisasi Teroris dan Permohonan Buka Blokir dan<br>Pemblokiran - 16 Mei 2019 |                           |               |                        |
| 3 DTTOT/P-2c/82/V/RES.6.1./2019                                                                                  | 02-Mei-2019          | DTTOT/P-2c/82/V/RES.6.1./2019 tanggal 2 Mei 2019 yang disampaikan melalui Surat OJK Nomor SR-<br>07/MS.43/2019 tanggal 2 Mei 2019 perihal Pemberitahuan Pencantuman Identitas Orang dari Daftar<br>Terduga Teroris dan Organisasi Teroris dan Permohonan Pemblokiran - 2 Mei 2019                                                   |                           |               |                        |
| 4 DTTOT/P-2b/76/IV/RES.6.1./2019                                                                                 | 23-Apr-2019          | DTTOT/P-2b/76/IV/RES.6.1./2019 tanggal 23 April 2019 yang disampaikan melalui Surat OJK Nomor SR -<br>06/MS.43/2019 tanggal 23 April 2019 perihal Pemberitahuan Penghapusan Identitas Orang dan Entitas dari<br>Daftar Terduga Teroris dan Organisasi Teroris dan Permohonan Buka Blokir - 23 April 2019                            |                           |               |                        |
| 5 DTTOT/P-2a/74/IV/RES.6.1./2019                                                                                 | 16-Apr-2019          | DTTOT/P-2a/74/IV/RES.6.1./2019 tanggal 16 April 2019 yang disampaikan melalui Surat OJK Nomor SR-<br>05/MS.43/2019 tanggal 16 April 2019 perihal Pemberitahuan Penghapusan Identitas Orang dan Entitas dari<br>Daftar Terduga Teroris dan Organisasi Teroris dan Permohonan Buka Blokir - 16 April 2019                             |                           |               |                        |
|                                                                                                    |                      | DTTOT/P-2/78/IV/RES.6.1./2019 tanggal 15 April 2019 yang disampaikan melalui Surat OJK Nomor SR-<br><b>AABAF ASISSAN kempadi 3F 3 kuli 563 A wulinet Benebertaaloone Poders Terdo na Territa den Amerikaan Territa.</b>                                                                                                    |                           |               |                        |
| $\lambda$ $\alpha$                                                                                               |                      | $(\ll)(\langle \rangle)$ Halaman 1 dari 2 $(\rangle)(\gg)$ 20 $\blacktriangledown$                                                                                                    |                           |               | Data 1 - 20 dari 21    |
|                                                                                                    |                      |                                                                                                    |                           |               |                        |

<span id="page-26-0"></span>**Gambar 4.14 Halaman utama modul Tindak Lanjut atas DTTOT**

- 4. Untuk melakukan akses pada dokumen, klik pada Nomor DTTOT yang diinginkan, kemudian klik tombol *edit* pada bagian kiri bawah. Selanjutnya halaman akan dialihkan pada halaman Detail DTTOT.
- 5. Pada bagian Informasi atas DTTOT, terdapat informasi berupa nomor, keterangan dan dokumen pendukung atas Nomor DTTOT dimaksud. Untuk melakukan akses atas data DTTOT, lakukan klik **Unduh Dokumen.**

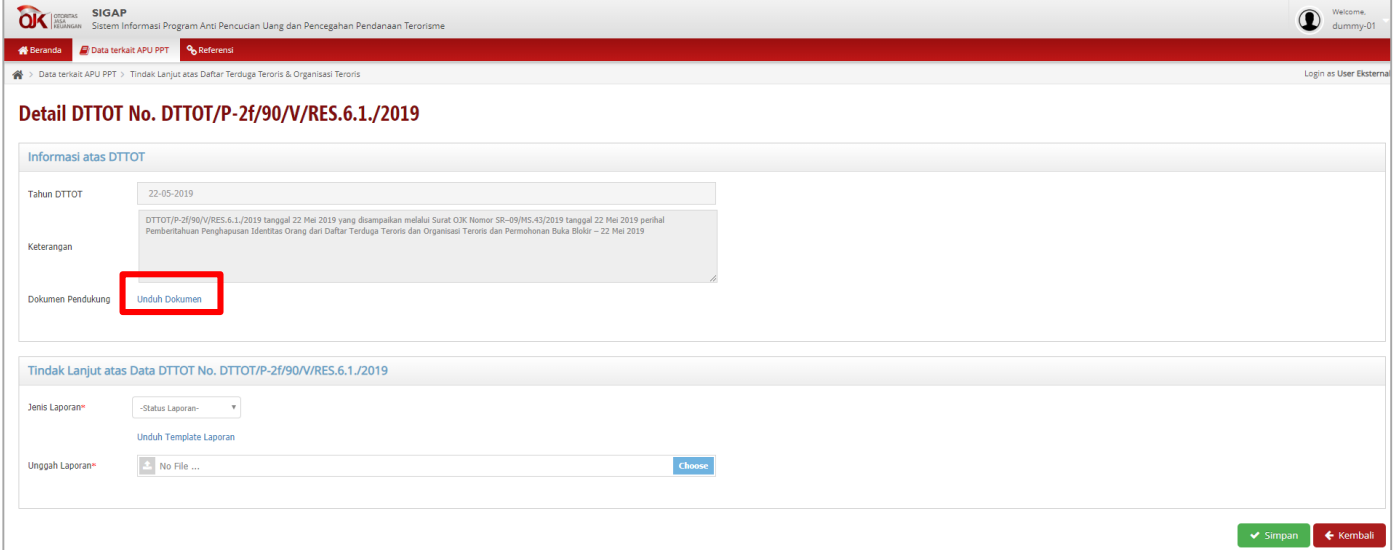

**Gambar 4.15 Halaman detail DTTOT**

<span id="page-26-1"></span>6. Dokumen lengkap yang terdiri dari Surat Penyampaian DTTOT dari OJK beserta lampirannya berupa Surat dari Kepala Kepolisian Negara Republik Indonesia dan data DTTOT akan terunduh dalam *file* .*zip*.

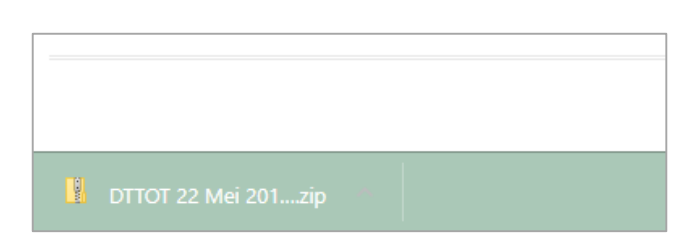

### **Gambar 4.16** *File .zip* **terkait DTTOT yang terunduh**

<span id="page-27-1"></span>

| DTTOT 22 Mei 2019-636964774811544561 > DTTOT 22 Mei 2019<br>Downloads > |                           |                 |          |           |       |                  |
|-------------------------------------------------------------------------|---------------------------|-----------------|----------|-----------|-------|------------------|
| $\wedge$<br>Name                                                        | Type                      | Compressed size | Password | Size      | Ratio | Date modified    |
| <b>図前 DTTOT 2F 2019</b>                                                 | Microsoft Excel Worksheet | 96 KB No        |          | 99 KB     | - 3%  | 12/06/2019 10.42 |
| Lampiran 1 - Daftar Tujuan PJK - 22 Adobe Acrobat Document              |                           | 219 KB No       |          | 234 KB 7% |       | 12/06/2019 15.24 |
| Lampiran 2 - Surat Kapolri DTTOT - Adobe Acrobat Document               |                           | 284 KB No       |          | 284 KB    | 1%    | 12/06/2019 14.28 |
| [A] Lampiran 3 - DTTOT.P2f.90.V.RES.6 Adobe Acrobat Document            |                           | 553 KB No       |          | 594 KB 7% |       | 12/06/2019 14.28 |
| SR-09 MS.43 2019 Surat dari OJK                                         | Adobe Acrobat Document    | 39 KB No        |          | 46 KB     | 17%   | 12/06/2019 14.58 |
|                                                                         |                           |                 |          |           |       |                  |

**Gambar 4.17 Rincian dokumen terkait DTTOT dalam** *file .zip*

### <span id="page-27-2"></span><span id="page-27-0"></span>**4.3.2 Tindak lanjut atas dokumen terkait DTTOT**

1. PJK melakukan tindak lanjut atas dokumen terkait DTTOT dengan melakukan penyampaian laporan tindak lanjut berupa berita acara Pemblokiran secara serta merta dan laporan Pemblokiran secara serta merta, serta laporan nihil melalui SIGAP. Format laporan sebagaimana tercantum dalam Lampiran I yang merupakan bagian tidak terpisahkan dari Surat Edaran Otoritas Jasa Keuangan ini dapat diunduh pula pada SIGAP dengan melakukan klik **Unduh Template Laporan.**

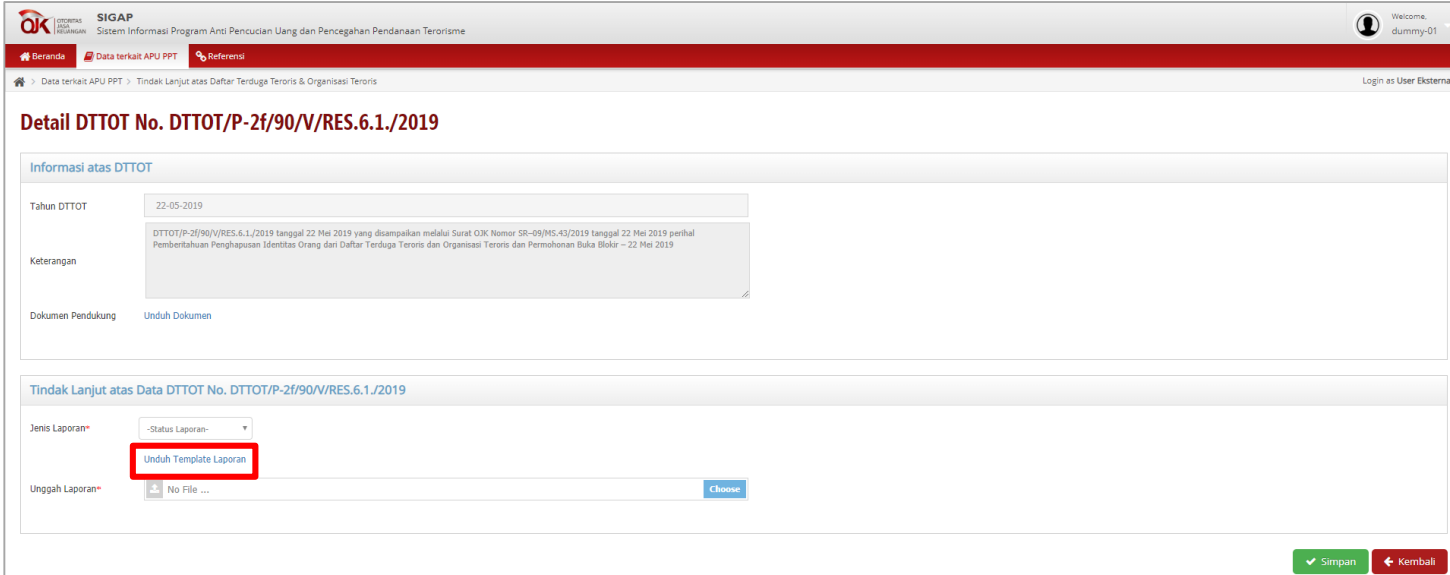

#### **Gambar 4.18 Unduh** *template* **laporan**

<span id="page-27-3"></span>2. Setelah dokumen yang sesuai dengan format laporan telah ditandatangani, lakukan *scan* terhadap dokumen fisik untuk kemudian di-*upload* pada SIGAP.

3. Pilih salah satu jenis laporan pada menu *drop-down*, yaitu Nihil atau Pemblokiran. Setelah itu, lakukan klik pada **Unggah Laporan** dan pilih dokumen hasil *scan* yang akan di-*upload*.

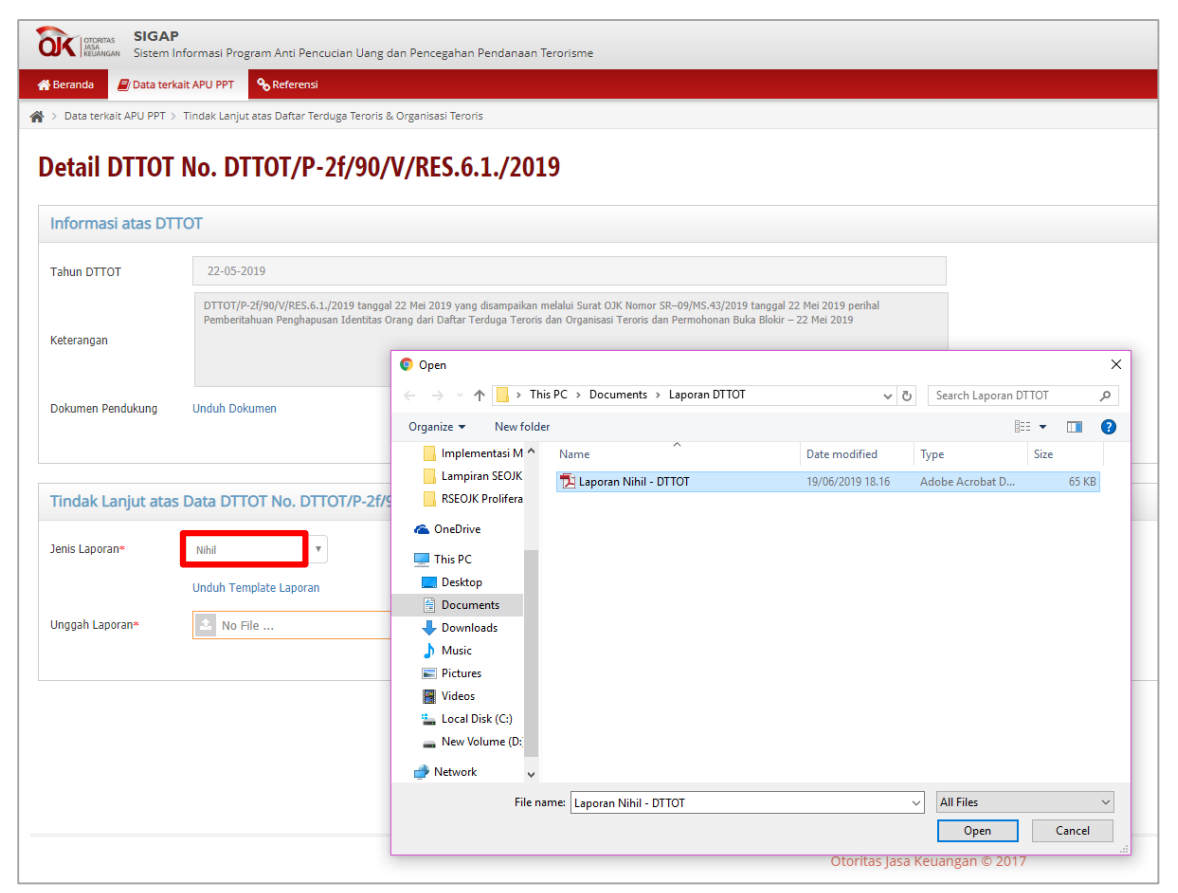

**Gambar 4.19 Proses** *upload* **laporan tindaklanjut DTTOT**

<span id="page-28-1"></span>4. Apabila data telah lengkap dan klik **Simpan**, dan halaman kembali pada halaman utama Tindak Lanjut atas DTTOT dengan status penyampaian yang telah berubah menjadi hijau.

| <b>QK</b><br><b>SIGAP</b>                                                               | Sistem Informasi Program Anti Pencucian Uang dan Pencegahan Pendanaan Terorisme |                                                                                                    |                    |               | Welcome                 |
|-----------------------------------------------------------------------------------------|---------------------------------------------------------------------------------|----------------------------------------------------------------------------------------------------|--------------------|---------------|-------------------------|
| Data terkait APU PPT 9, Referensi<br><b>备</b> Beranda                                   |                                                                                 |                                                                                                    |                    |               |                         |
| > Data terkait APU PPT > Tindak Lanjut atas Daftar Terduga Teroris & Organisasi Teroris |                                                                                 |                                                                                                    |                    |               | Login as User Eksternal |
|                                                                                         | Tindak Lanjut atas Daftar Organisasi Teroris dan Organisasi Teroris             |                                                                                                    |                    |               |                         |
| Filter :  Pilih Status Tindak Lanjut-<br>$\mathbf{v}$                                   | -Tahun-<br>--- Pilih Jenis Laporan---<br>$\mathbf{v}$                           | ▦<br>Reset                                                                                                    |                    |               |                         |
| Nomor DTTOT                                                                             | <b>Tanggal DTTOT</b>                                                            | Keterangan                                                                                                    | Status Penyampaian | Jenis Laporan | Download Laporan        |
| DTTOT/P-2f/90/V/RES.6.1./2019                                                           | 22-Mei-2019                                                                     | DTTOT/P-2f/90/V/RES.6.1./2019 tanggal 22 Mei 2019 yang disampaikan melalui Surat OJK Nomor SR-<br>09/MS.43/2019 tanggal 22 Mei 2019 perihal Pemberitahuan Penghapusan Identitas Orang dari Daftar<br>Terduga Teroris dan Organisasi Teroris dan Permohonan Buka Blokir - 22 Mei 2019                                                |                    | Laporan Nihil | Download                |
| 2 DTTOT/P-2e/86/V/RES.6.1./2019                                                         | 16-Mei-2019                                                                     | DTTOT/P-2e/86/V/RES.6.1./2019 tanggal 16 Mei 2019 yang disampaikan melalui Surat OJK Nomor SR-<br>08/MS.43/2019 tanggal 16 Mei 2019 perihal Pemberitahuan Pencantuman dan Penghapusan Identitas<br>Orang dan Entitas dari Daftar Terduga Teroris dan Organisasi Teroris dan Permohonan Buka Blokir dan<br>Pemblokiran - 16 Mei 2019 |                    |               |                         |
| 02-Mei-2019<br>3 DTTOT/P-2c/82/V/RES.6.1./2019                                          |                                                                                 | DTTOT/P-2c/82/V/RES.6.1./2019 tanggal 2 Mei 2019 yang disampaikan melalui Surat OJK Nomor SR-<br>07/MS.43/2019 tanggal 2 Mei 2019 perihal Pemberitahuan Pencantuman Identitas Orang dari Daftar<br>Terduga Teroris dan Organisasi Teroris dan Permohonan Pemblokiran - 2 Mei 2019                                                   |                    |               |                         |
| 4 DTTOT/P-2b/76/IV/RES.6.1./2019                                                        | 23-Apr-2019                                                                     | DTTOT/P-2b/76/IV/RES.6.1./2019 tanggal 23 April 2019 yang disampaikan melalui Surat OIK Nomor SR -<br>06/MS.43/2019 tanggal 23 April 2019 perihal Pemberitahuan Penghapusan Identitas Orang dan Entitas dari<br>Daftar Terduga Teroris dan Organisasi Teroris dan Permohonan Buka Blokir - 23 April 2019                            |                    |               |                         |
| DTTOT/P-2a/74/IV/RES.6.1./2019                                                          | 16-Apr-2019                                                                     | DTTOT/P-2a/74/IV/RES.6.1./2019 tanggal 16 April 2019 yang disampaikan melalui Surat OJK Nomor SR-<br>05/MS.43/2019 tanggal 16 April 2019 perihal Pemberitahuan Penghapusan Identitas Orang dan Entitas dari<br>Daftar Terduga Teroris dan Organisasi Teroris dan Permohonan Buka Blokir - 16 April 2019                             |                    |               |                         |
|                                                                                         |                                                                                 | DTTOT/P-2/78/IV/RES.6.1./2019 tanggal 15 April 2019 yang disampaikan melalui Surat OJK Nomor SR-<br>AABAF ADAMAA keessat 4F Aasii MAAA seelkat Reseksalaakuuse Pedece Perduse Persain daa Associated Persain                                                                                                    |                    |               |                         |
| $\lambda$ $\alpha$                                                                      |                                                                                 | $(\text{C})$ (c) Halaman 1 dari 2 $(\text{D})$ (x) 20 $\text{V}$                                                                                                    |                    |               | Data 1 - 20 dari 21     |

**Gambar 4.20 Berhasil menindaklanjuti DTTOT**

## <span id="page-28-2"></span><span id="page-28-0"></span>**4.4 Referensi Tautan**

Pada halaman ini, akan ditampilkan tautan/*link* yang terkait dengan proses bisnis APU PPT bagi PJK. Untuk mengakses halaman ini, lakukan pemilihan menu Referensi → Referensi Tautan, kemudian halaman akan dialihkan pada halaman Referensi Tautan.

|                                                             | Welcome,<br><b>OK</b> RESERVED SIGAP<br>Relational Sistem Informasi Program Anti Pencucian Uang dan Pencegahan Pendanaan Terorisme<br>¢<br>dummy-01 |                                                                                                    |                          |                        |               |  |  |  |  |
|-------------------------------------------------------------|----------------------------------------------------------------------------------------------------|----------------------------------------------------------------------------------------------------|--------------------------|------------------------|---------------|--|--|--|--|
|                                                             | <sup>o</sup> Referensi<br>Data terkait APU PPT<br><b>备</b> Beranda                                                                                  |                                                                                                    |                          |                        |               |  |  |  |  |
| A > Referensi > Referensi Tautan<br>Login as User Eksternal |                                                                                                    |                                                                                                    |                          |                        |               |  |  |  |  |
|                                                             | <b>Referensi Link</b><br>$\qquad \qquad \blacksquare$<br>Tanggal Publika<br>Filter: Judul Link<br>Cari                                              |                                                                                                    |                          |                        |               |  |  |  |  |
|                                                             | Nama Link                                                                                                    | Deskripsi Link                                                                                                    | <b>Tanggal Publikasi</b> | <b>Tanggal Selesai</b> | <b>Status</b> |  |  |  |  |
| $\mathbf{1}$                                                | <b>Website PPATK</b>                                                                                                    | Tautan ke website Pusat Pelaporan dan Analisis Transaksi Keuangan                                                                                                    | 3/16/2018                | 12/31/2021             | Publik        |  |  |  |  |
| $\overline{2}$                                              | Website FATF                                                                                                    | Tautan ke website Financial Action Task Force on Money Laundering                                                                                                    | 3/18/2018                | 12/31/2020             | Publik        |  |  |  |  |
|                                                             | 3 Website APG                                                                                                    | Tautan ke website Asia Pacific Group on Money Laundering                                                                                                    | 3/18/2018                | 12/31/2020             | Publik        |  |  |  |  |
|                                                             | 4 Website OJK                                                                                                    | Tautan ke website Otoritas Jasa Keuangan                                                                                                    | 11/23/2018               | 12/31/2018             | Publik        |  |  |  |  |
|                                                             |                                                                                                    |                                                                                                    |                          |                        |               |  |  |  |  |
| ø                                                           |                                                                                                    | $\left(\widehat{\mathbb{R}}\right)$ $\left(\widehat{\mathbb{R}}\right)$   Halaman $\left[\begin{array}{cc} 1 & \text{dari } 1 \end{array}\right]$ $\left(\widehat{\mathbb{R}}\right)$ $\left[\begin{array}{cc} \mathbb{R} & \mathbb{R} \end{array}\right]$ |                          | Data 1 - 4 dari 4      | Export        |  |  |  |  |

**Gambar 4.21 Halaman Referensi Tautan**

## <span id="page-29-1"></span><span id="page-29-0"></span>**4.5 Berita dan Kegiatan**

Pada halaman ini, akan ditampilkan seluruh berita dan kegiatan terkait dengan APU PPT. Untuk mengakses halaman ini, silakan pilih menu Referensi  $\rightarrow$  Berita dan Kegiatan, kemudian halaman akan dialihkan pada halaman Berita dan Kegiatan. Selanjutnya, untuk mendapatkan isi berita secara detail, lakukan klik pada judul berita yang diinginkan.

<span id="page-29-2"></span>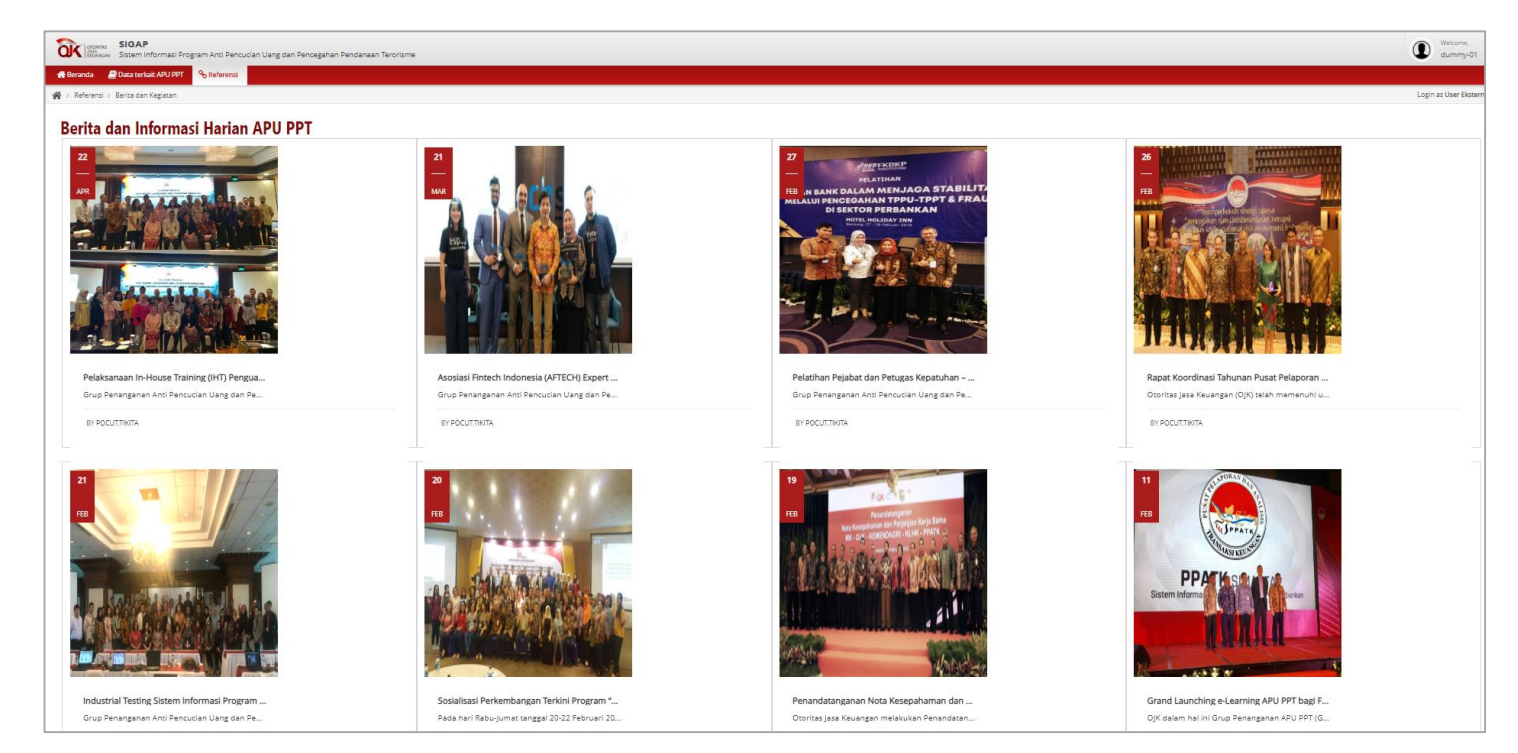

**Gambar 4.22 Halaman Berita dan Kegiatan**

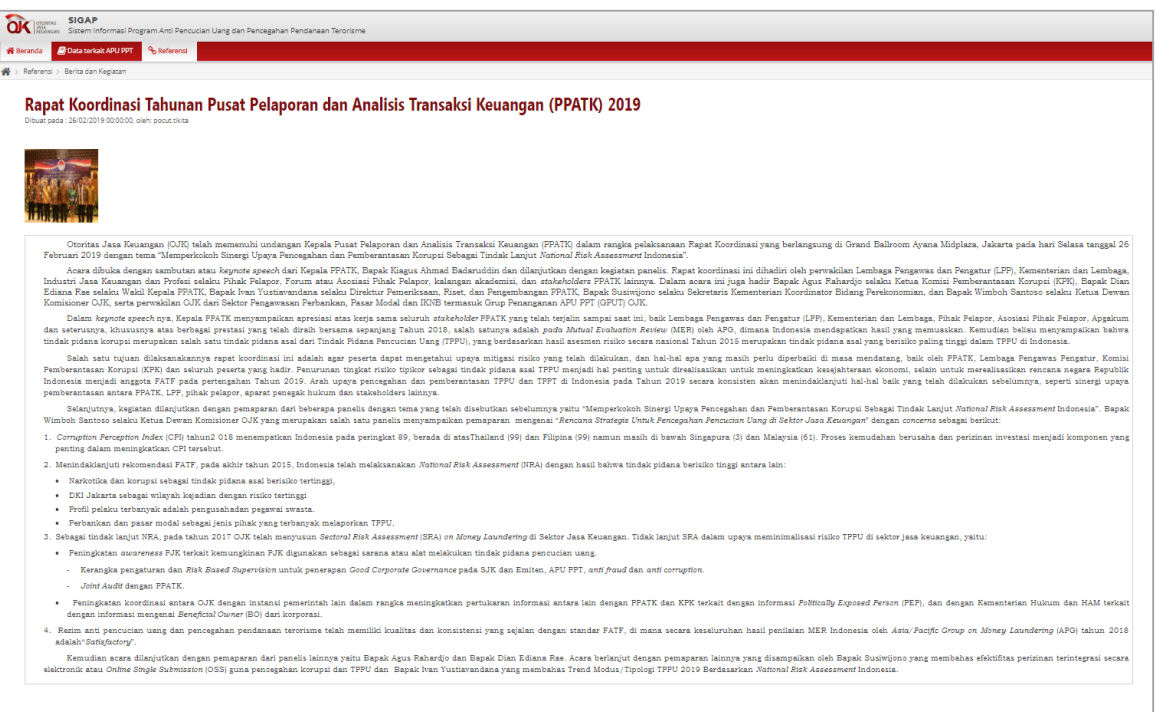

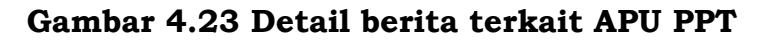

### <span id="page-30-1"></span><span id="page-30-0"></span>**5. Narahubung**

E-mail : sigap.info@ojk.go.id

Telp : 021 29600000 ext. 5391/5590

Ditetapkan di Jakarta pada tanggal 23 Desember 2019

KETUA DEWAN KOMISIONER OTORITAS JASA KEUANGAN REPUBLIK INDONESIA,

ttd

WIMBOH SANTOSO

Salinan ini sesuai dengan aslinya Deputi Direktur Konsultansi Hukum dan Harmonisasi Peraturan Perbankan 1 Direktorat Hukum 1 Departemen Hukum

ttd

Wiwit Puspasari